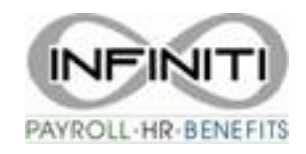

## **W-4 Entry into Prism**

- 1. Request updated form from employee. Make sure the form is filled in completely and signed at the bottom. Remember Infiniti HR is not permitted to give tax advice. Please refer employee to the IRS website:<https://www.irs.gov/pub/irs-pdf/fw4.pdf> and the Tax Withholding Estimator available at [www.irs.gov/W4app](http://www.irs.gov/W4app) or to their tax preparer.
- 2. Check that the SSN matches the profile in Prism.
- 3. **Step 1, part C** is the **Federal Filing Status in Prism**

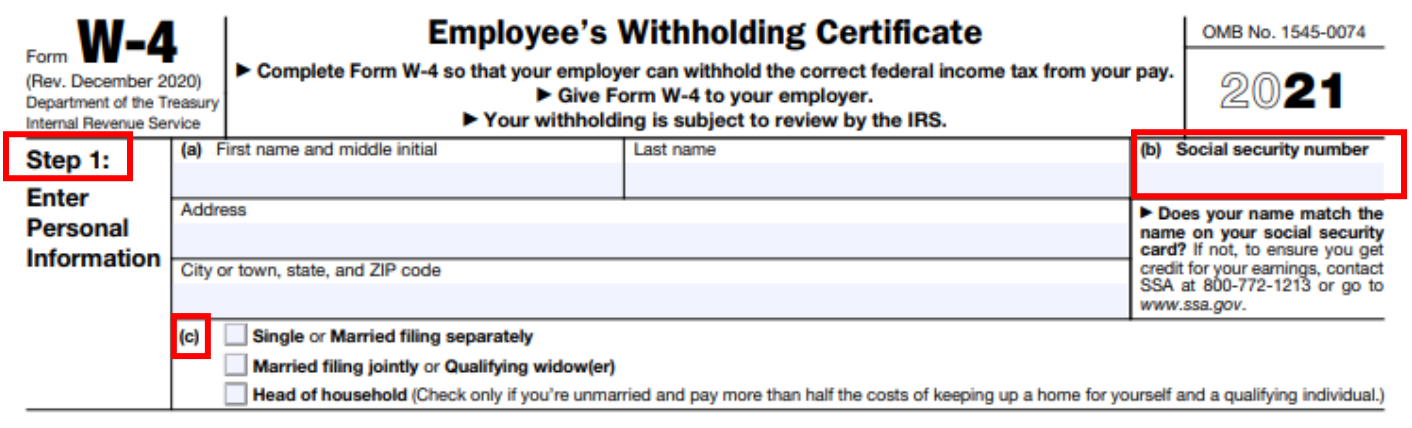

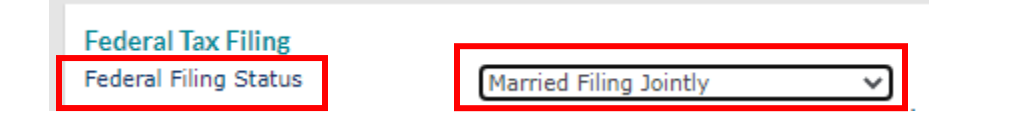

4. **Step 2, Multiple jobs**, if employee checked the box, check the **Multiple Jobs box** in Prism

Complete this step if you (1) hold more than one job at a time, or (2) are married filing jointly and your spouse also works. The correct amount of withholding depends on income earned from all of these jobs. **Multiple Jobs** 

Do only one of the following.

Step 2:

or Spouse

**Works** 

- (a) Use the estimator at www.irs.gov/W4App for most accurate withholding for this step (and Steps 3-4); or
- (b) Use the Multiple Jobs Worksheet on page 3 and enter the result in Step 4(c) below for roughly accurate withholding; or
- (c) If there are only two jobs total, you may check this box. Do the same on Form W-4 for the other job. This option is accurate for jobs with similar pay; otherwise, more tax than necessary may be withheld. ▶ ш

TIP: To be accurate, submit a 2021 Form W-4 for all other jobs. If you (or your spouse) have self-employment income, including as an independent contractor, use the estimator.

Complete Steps 3-4(b) on Form W-4 for only ONE of these jobs. Leave those steps blank for the other jobs. (Your withholding will

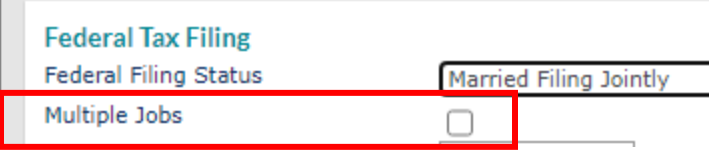

5. **Step 3, Claim Dependents**, enter the total **\$** amount from Line 3 into **Claim Dependents (\$)** in Prism. It

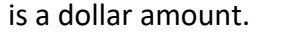

Claim Dependents (\$)

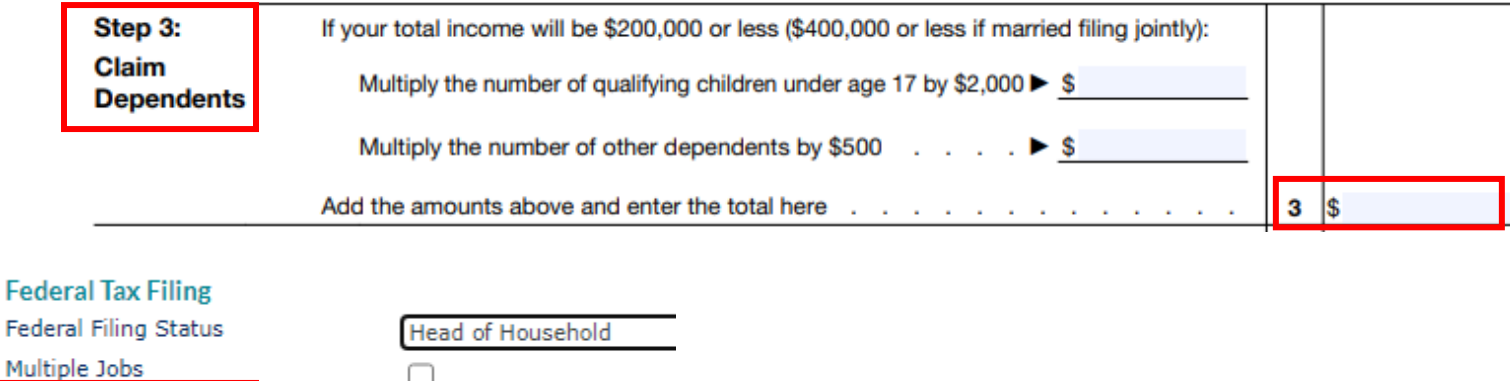

6. Step 4 is optional, only fill in if the Employee has completed. All of these are dollar \$ amounts.

2,000.00

- a. **Other Income 4a**. goes into **Other Income**
- b. **Deductions 4b goes to Deductions (\$)**
- c. **Extra Withholding** choose **Override Type - Add to Withholding** and put \$ amount in **Override Amount.**

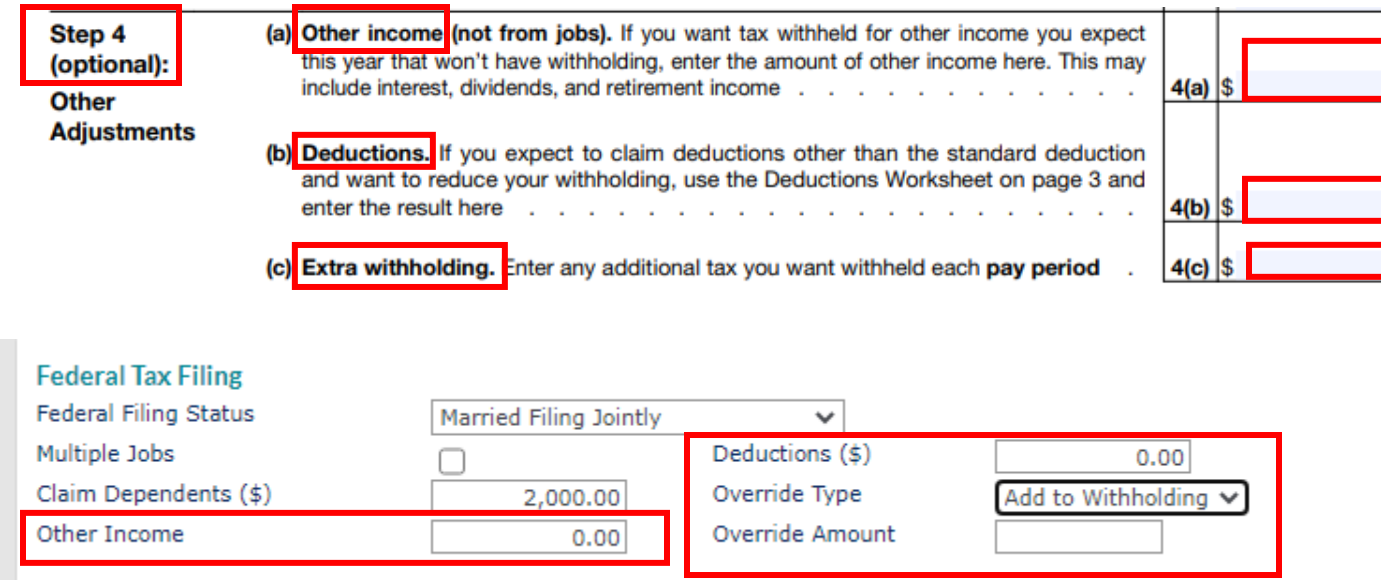

NOTE: If an employee is claiming **Exempt**, they must **write EXEMPT** in the space below 4c. In Prism you choose **Block Withholding.**enter the result here

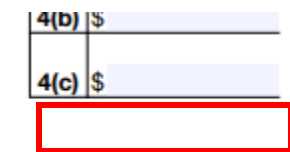

(c) Extra withholding. Enter any additional tax you want withheld each pay period

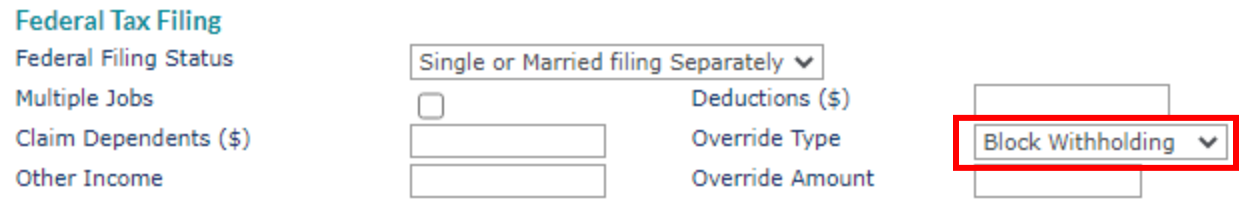

## 7. Save the new W-4 form to the **Documents** section of the **Employee Details.**

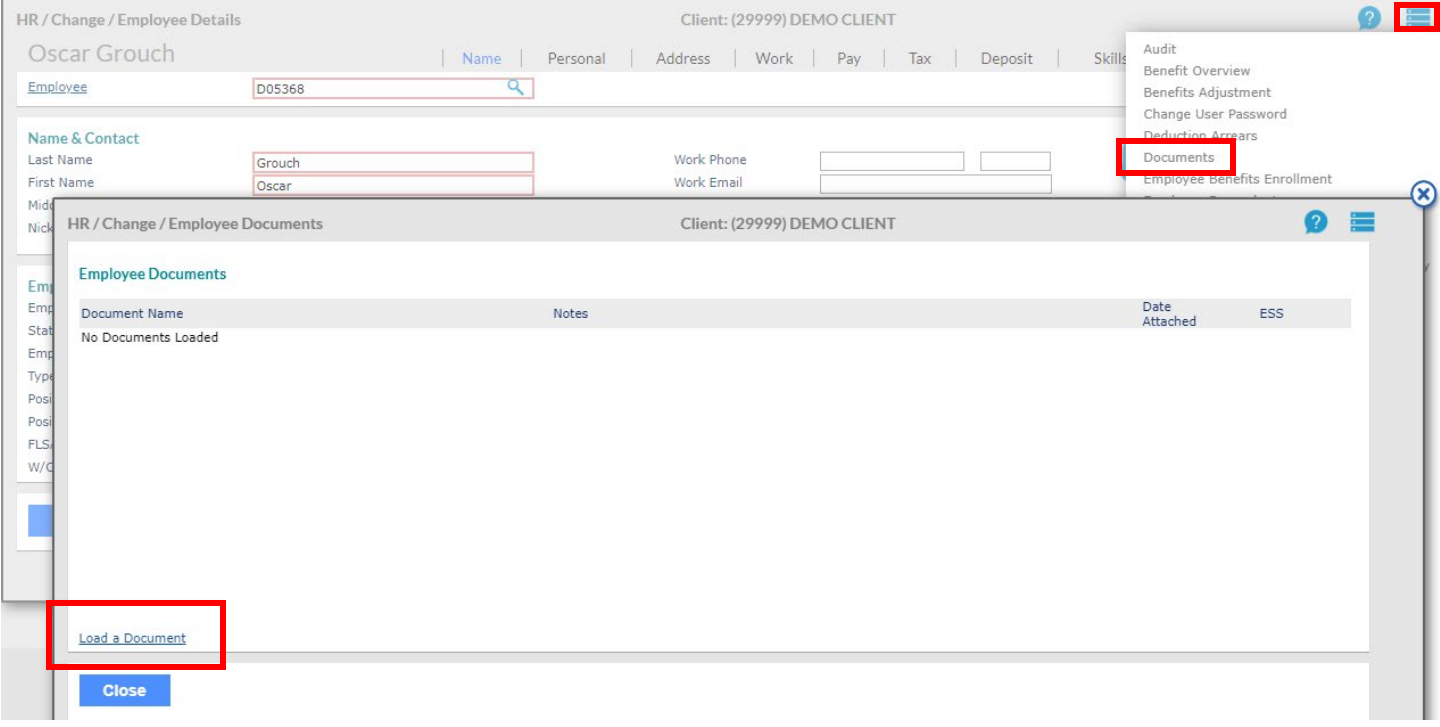